# ご利用上の注意事項

概要

北洋でんさいサービスのご利用にあたり、特に注意していただきたい操作について説明します。

### ブラウザ操作時に注意していただくこと

- 1台のパソコンで複数のブラウザを起動して『北洋でんさいサービス』を操作していただくことはできません。
- 『北洋でんさいサービス』画面上の同じ操作ボタンを何度もクリックしないでください。
- <mark>>ブラウザの[印刷]以外のメニューや「標準のボタン」(<mark>戻る</mark>、<mark>進む</mark>、更新<mark>等)、<mark>閉じる</mark>等のボタンは使用せず、</mark></mark>

必ず『北洋でんさいサービス』画面上の<mark>戻る、進む、ログアウト</mark>等、指定されたボタンを使用してください。

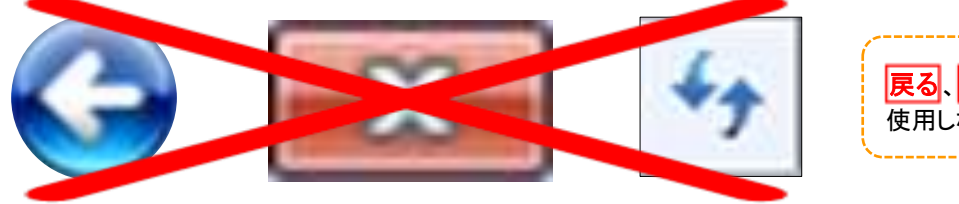

<mark>戻る</mark>、<mark>閉じる</mark>、更新<mark>などのボタンは</mark> 使用しないでください。

▶ ブラウザの[印刷]以外のメニューや「標準のボタン」をクリックした場合、操作の継続ができなくなります。

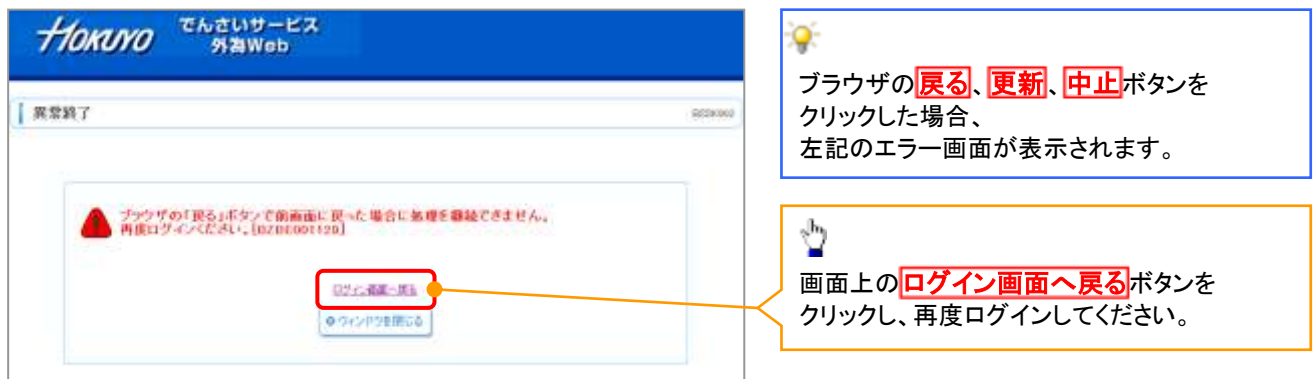

▶30分以上操作をしなかった場合、セキュリティ確保のため強制的にログアウトします。

※このとき入力途中の内容は保存されませんので、ご注意ください。

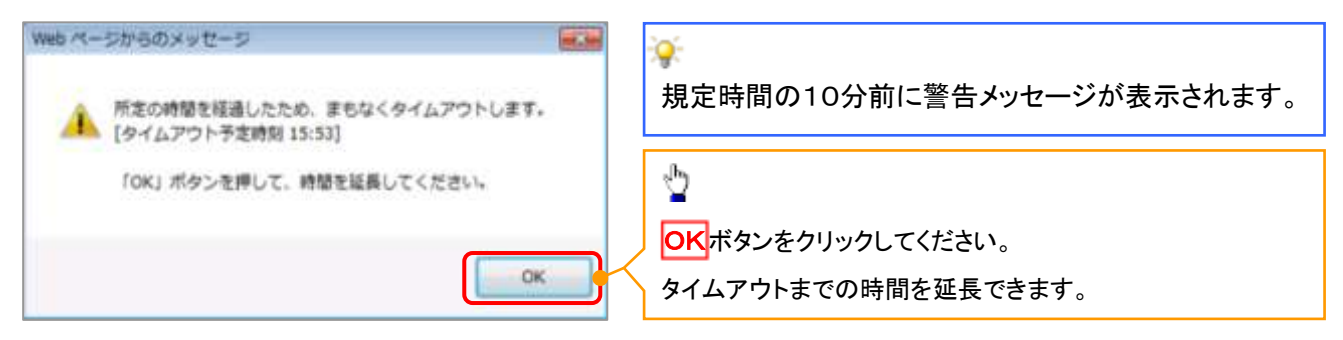

強制ログアウトがあった場合、再度ログイン操作を行っていただく必要がございます。

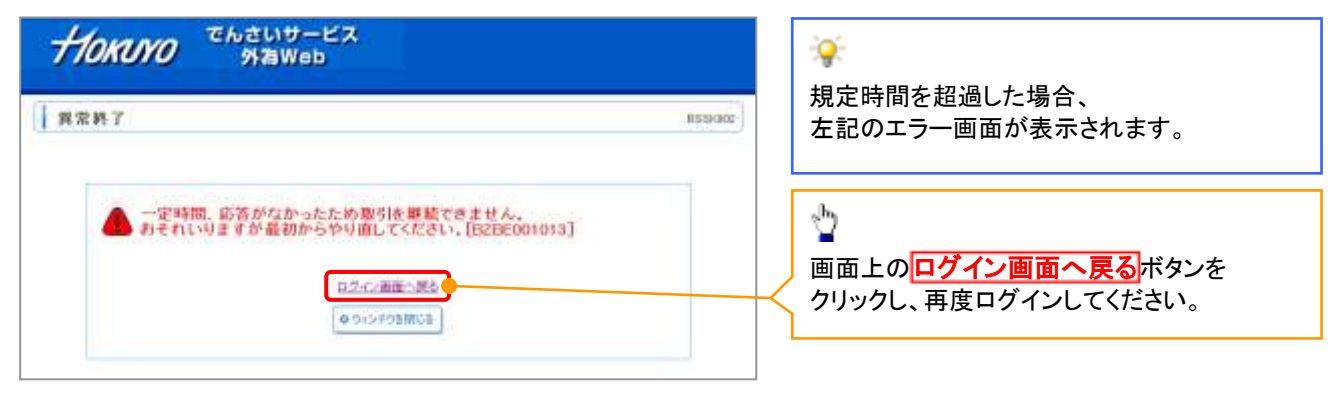

### ログイン時に注意していただくこと

 一般ユーザまたはマスターユーザがログインパスワードを規定回数誤った場合、 パスワードロックとなりログインできなくなります。

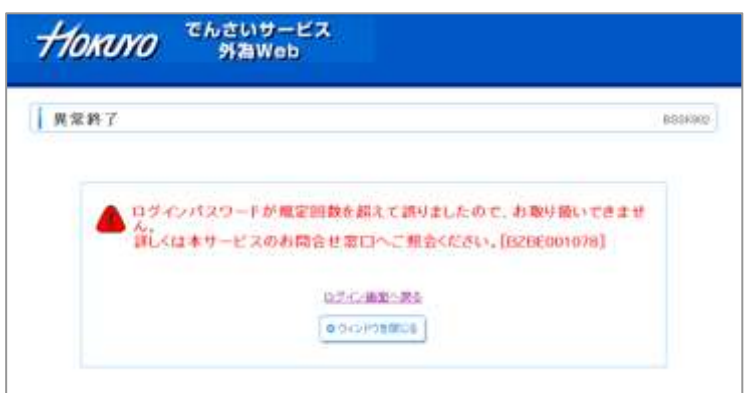

þ. ログインパスワードを規定回数誤った場合、 左記のエラー画面が表示されます。

マスターユーザがパスワードロックした場合、マスターユーザ、一般ユーザともにログインができなくなります。

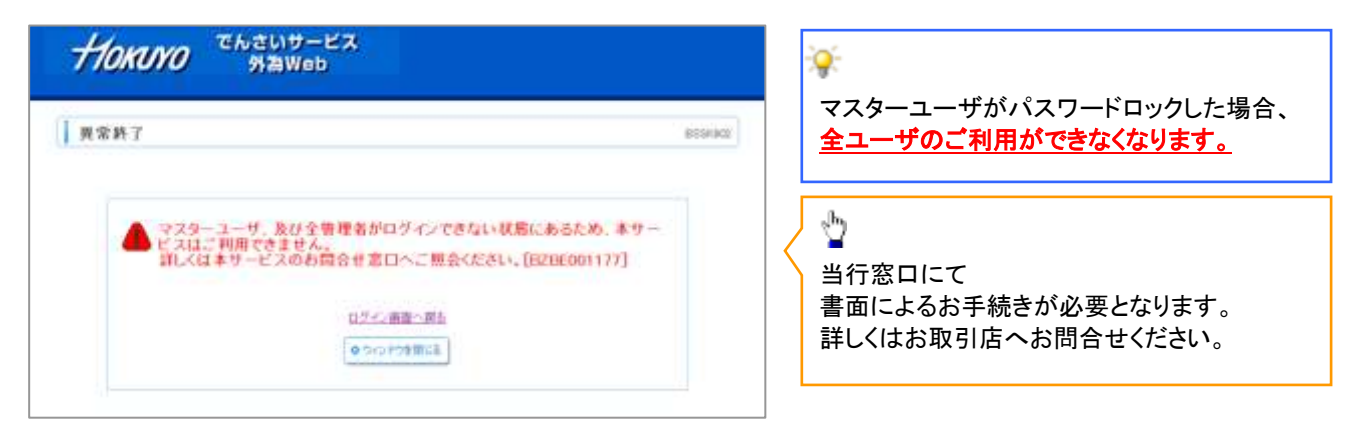

一般ユーザのパスワードロックは、マスターユーザの操作により解除する必要がございます。

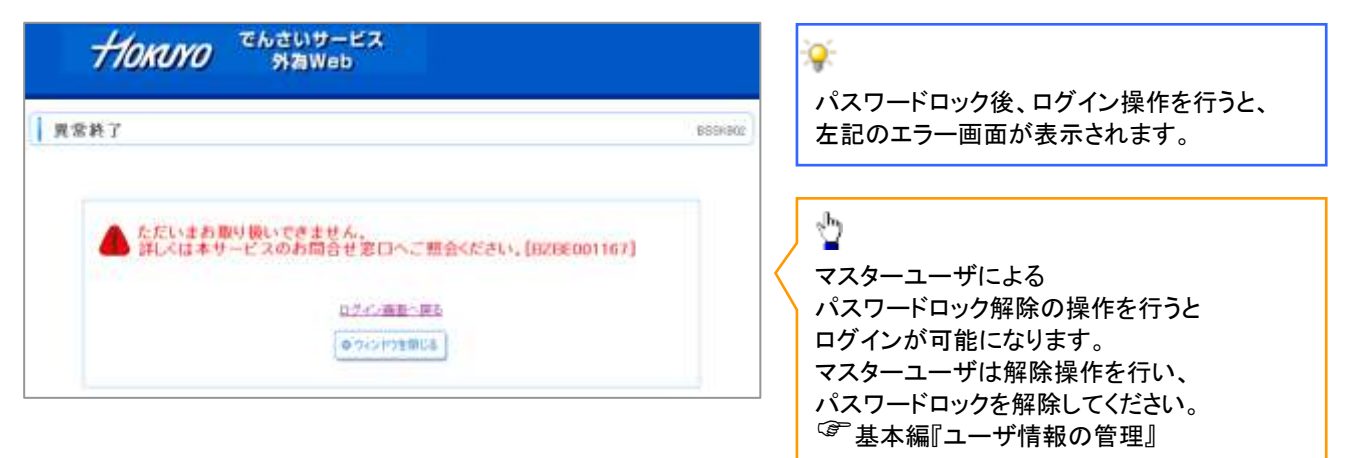

マスターユーザの確認用パスワードを規定回数誤った場合、承認処理を行うことができなくなります。

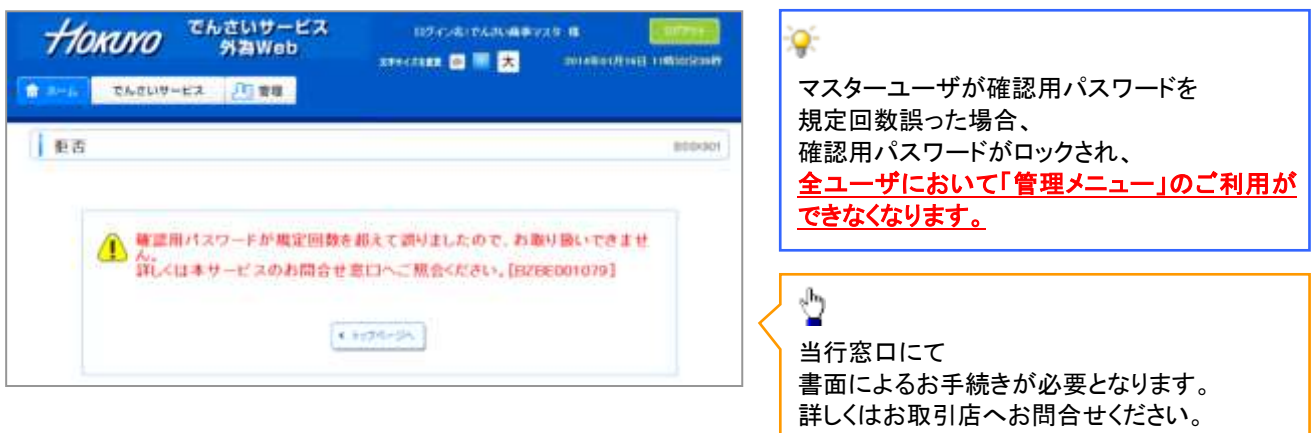

>同一のログインIDを重複して利用することはできません。

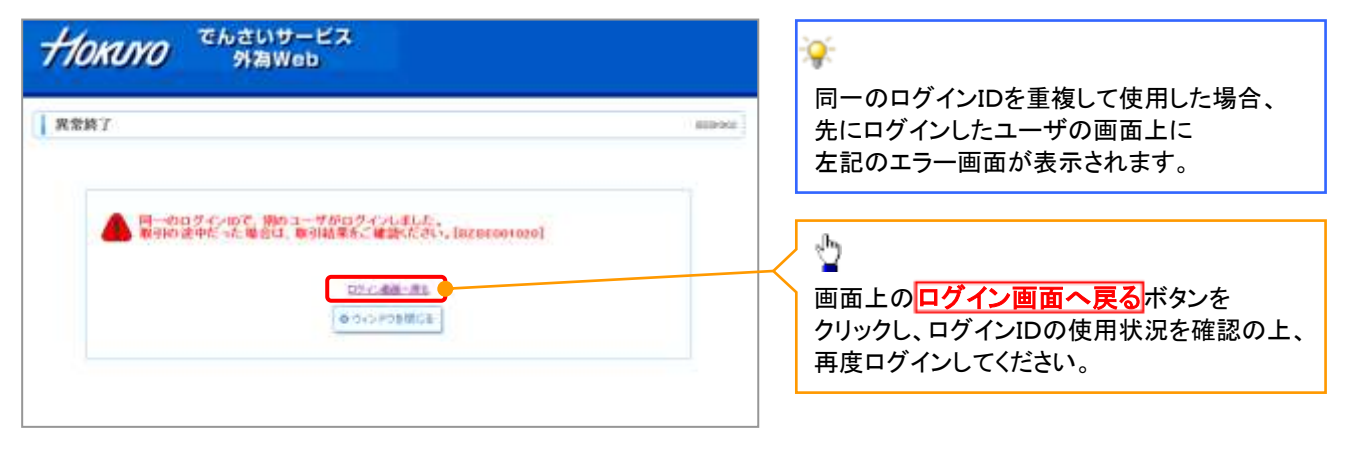

## 以下のような場合、電子証明書の失効が必要となります !! ・パソコンの入替えを行う場合 ・パソコンの修理を行った場合(OSの再インストールやバックアップCDからのリカバリー等) ・誤って電子証明書(インターネットオプションのもの)を削除してしまった場合 ・何らかの原因により電子証明書が正常に作動しなくなった場合 ・電子証明書の有効期限が切れた場合 あいしゃ しゅうしゃ しゅうしゅう など

電子証明書が失効されていない状態で電子証明書を再発行することはできません。

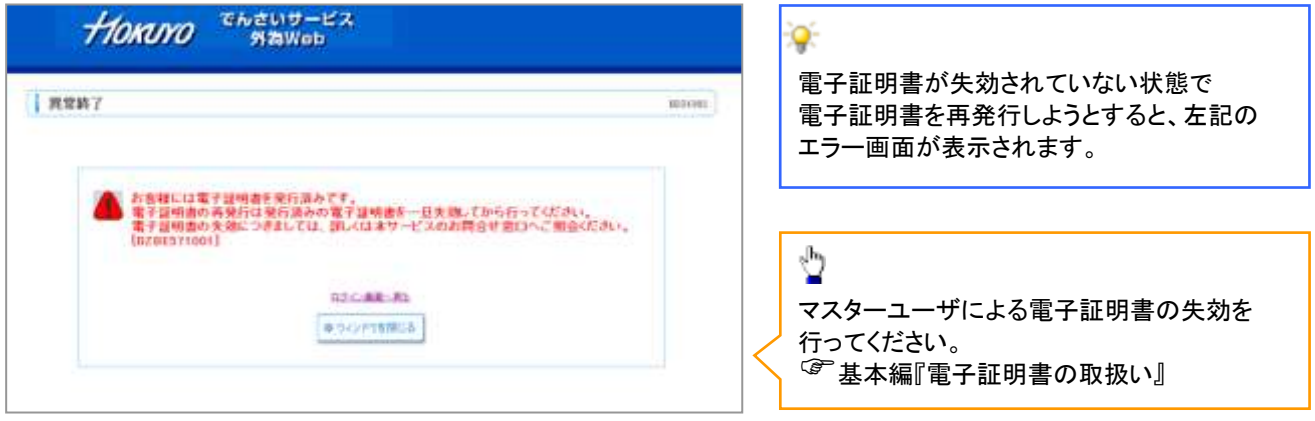

### ご案内メールの送信元情報について

電子証明書の失効について

- 『北洋でんさいサービス』から送信する「ご案内メール」の送信元情報は以下となりますので、ご注意ください。
	- 1. 送信元: カランス 北洋銀行
	- 2. 送信元メールアドレス: A05010003@a03.bizsol.anser.ne.jp

info05010008@a08.dentrans.ne.jp

### 信頼済みサイト登録

- 印刷やファイルのダウンロード等が正常に行えない場合、利用するURLを信頼済みサイトに登録することによ り解決する場合があります。
	- 1. インターネットオプション選択画面

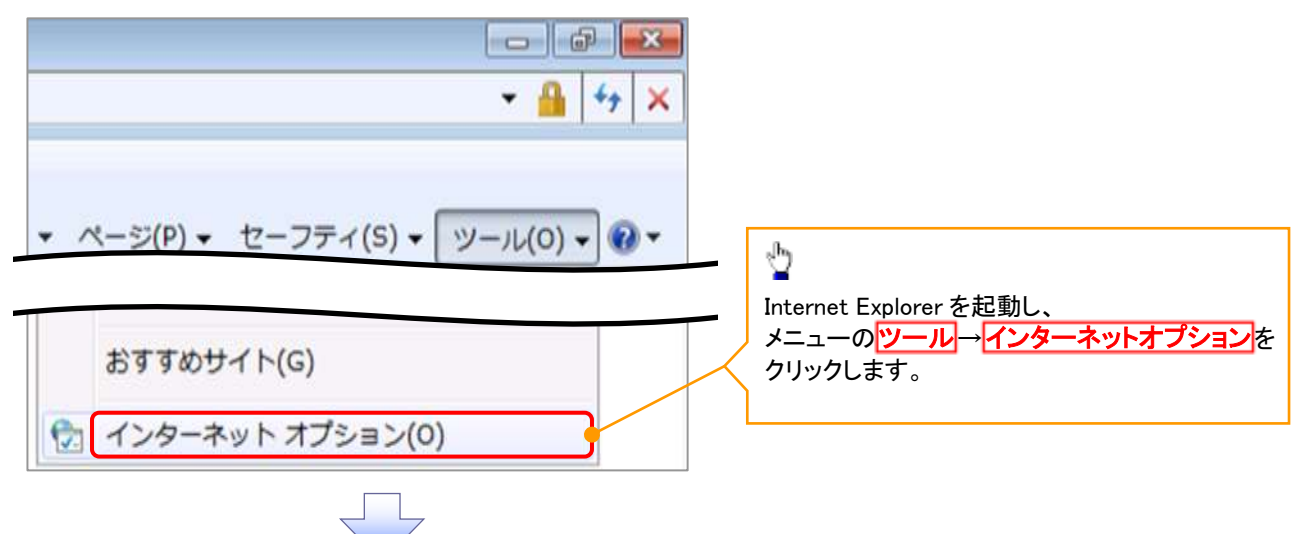

2. インターネットオプション設定画面

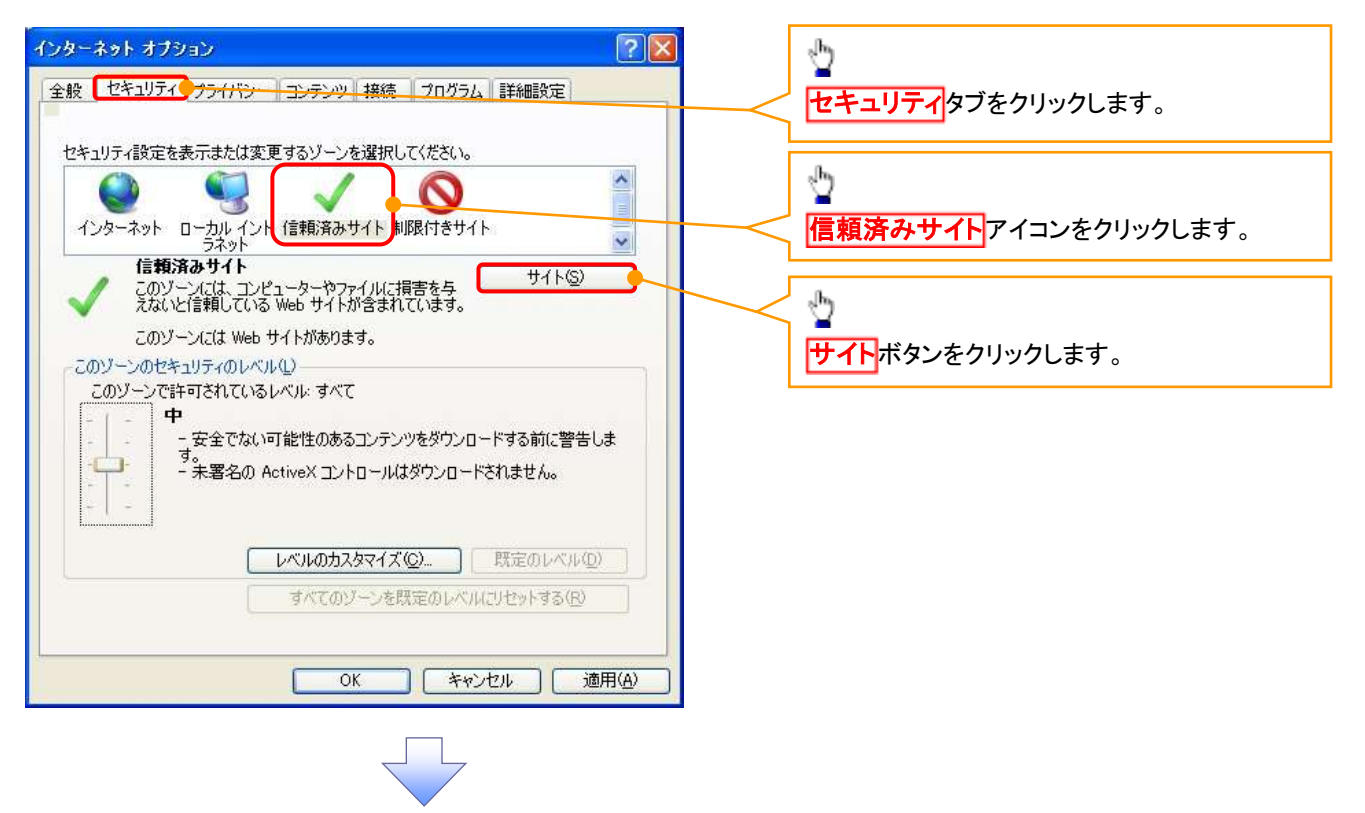

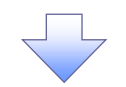

#### 3. 信頼済みサイト入力画面

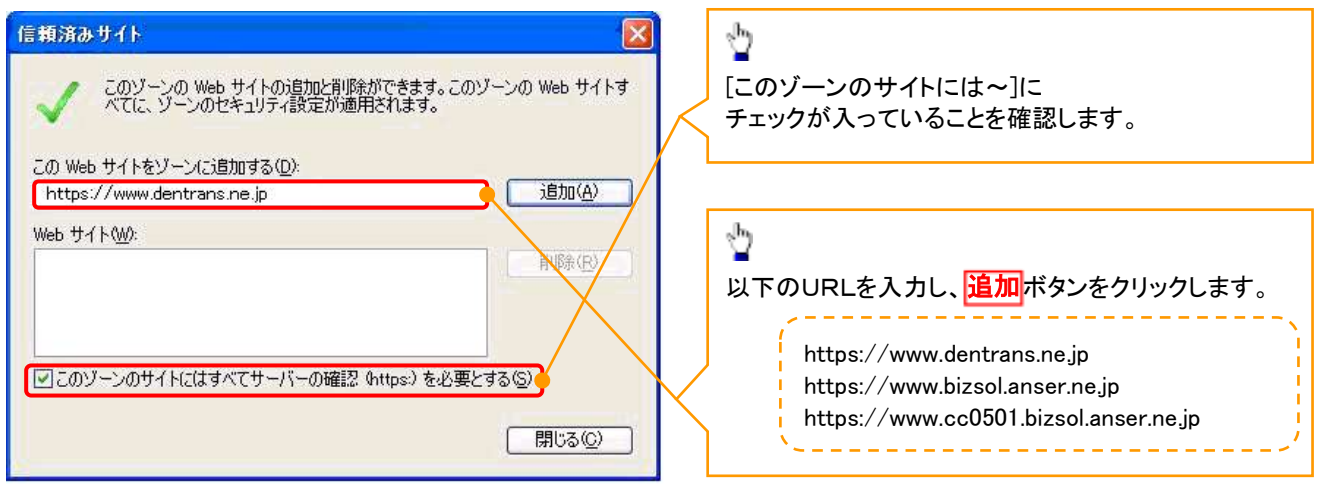

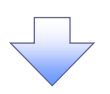

4. 信頼済みサイト入力完了画面

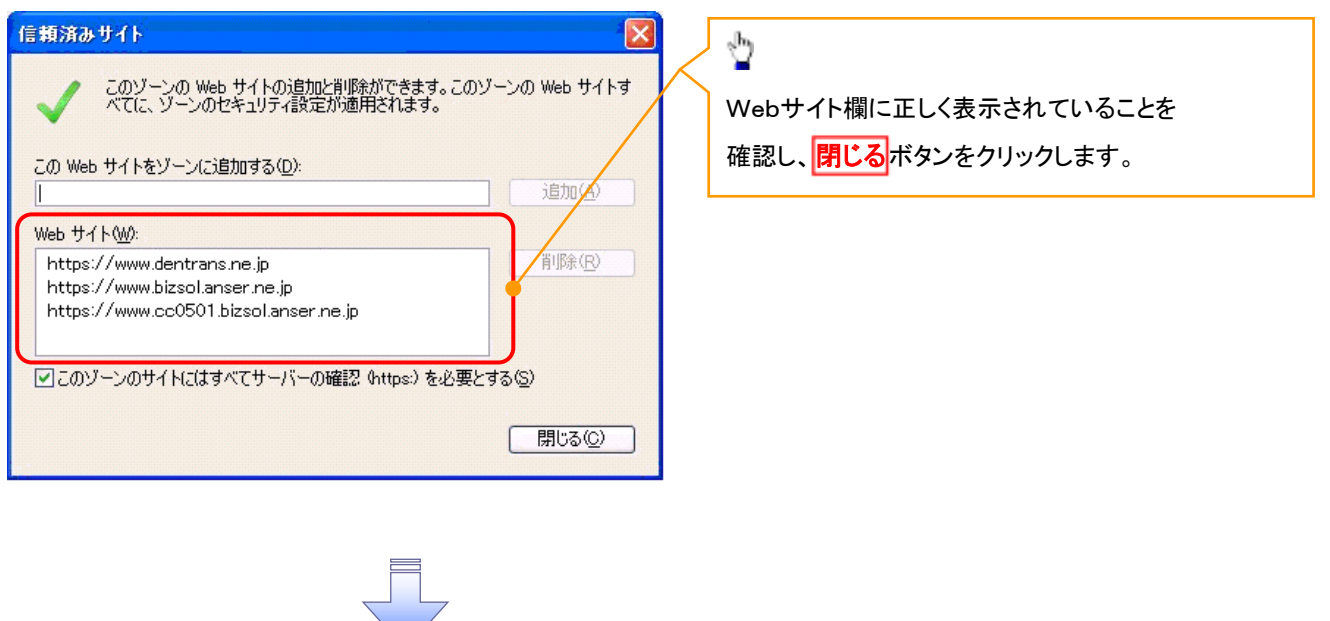

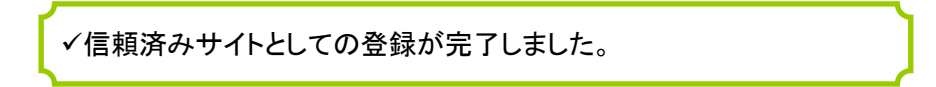